# **Quick Start EVK-L2x**

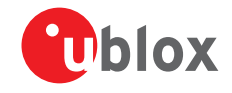

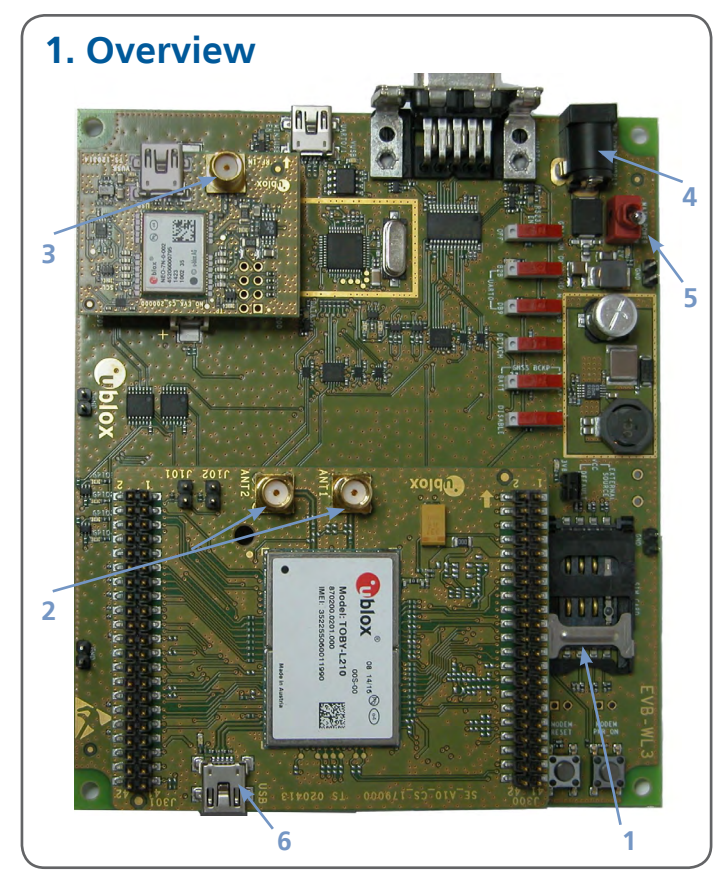

# **2. Setup**

Download the EVK-L2x software (and documentation) from [www.u-blox.com/evk-downloads](https://www.u-blox.com/en/evaluation-kits) and install the software. See installation notes on back of card.

- 1. Insert SIM card in **SIM Card Holder**.
- 2. Connect two cellular antennas with SMA connectors to the two **Antenna connectors** (SMA female).
- 3. Connect the GNSS antenna to the GNSS antenna SMA connector, if GNSS functionality is required.
- 4. Connect power adapter to **9 18 V Power Input** connector (J400) (+12 V). LED DL401 is blue.
- 5. To supply power to the board, turn **Main Power** (SW400) switch to ON position. LED DL400 is green. The module switches on.

Connection for communication via USB:

6. Connect USB cable to mini USB connector on the adapter board (**cellular native USB**).

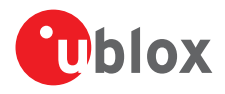

### **3. Installation**

Notes for downloading the newest EVK-L2x drivers and documents from the u-blox website:

- An Internet connection is required. Windows operating systems are supported (x86 and x64 versions of Vista, 7, 8, and 8.1).
- Enter this link into your browser: [www.u-blox.com/evk-downloads](http://www.u-blox.com/evk-downloads)
- Choose the FVK-L2x kit.
- Choose a package: "Software only" or "Software and documentation".
- Unzip the downloaded file.
- Go to the Tools folder
- Run the executable

#### **4. Interfaces**

When the module has completed booting, the following devices are enabled with Windows (port number details can be seen via the Windows Device Manager):

**Modems**: u-blox Composite USB Modem Interface. The AT command interface is available via this modem COM port.

**Network adapters**: Remote NDIS based Internet Sharing Device. An Ethernet-over-USB connection is available over this network adapter.

Refer to the EVK-L2x user guide for a comprehensive description of the evaluation kit features and functionalities.

## **5. More information**

For more information regarding the EVK-L2x, contact your nearest u-blox support: [www.u-blox.com/en/](http://www.u-blox.com/en/contact-us-support.html)

[contact-us-support.html](http://www.u-blox.com/en/contact-us-support.html)